This is the dropdown-list window (dddw) of status-codes

| 01 | Normal         |
|----|----------------|
| 02 | Late Payer     |
| 05 | In Liquidation |

In the main data window, when the users enter the column with the status-code dddw, it works as expected (the reason why the first record is blue because it is the selected one.

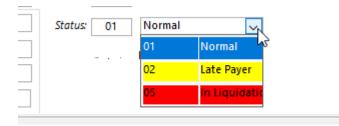

But when the user leaves the column, the dddw goes away, and this is how it looks then

I would have hoped that the background of the status column saying "In liquidation" would be red.

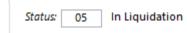

Is there way to accomplish this?